## **4.10.2 Locked Web Browser Options (LockedWeb tab)**

Tap the **LockedWeb** tab to access the **Locked Web Browser Configuration**.

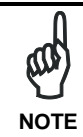

Locked Web Browser is disabled by default. To enable, go to *"Advanced settings" on the next page for more information.*

For additional information about Locked Web Browser commands and metatags, see section 4.12, Locked Web Browser.

## **Error Page Redirection**

Use the Error Redirection option to provide customized recovery from common errors. When an error occurs, the browser can redirect access to a specified error page with instructions on how to recover from the problem.

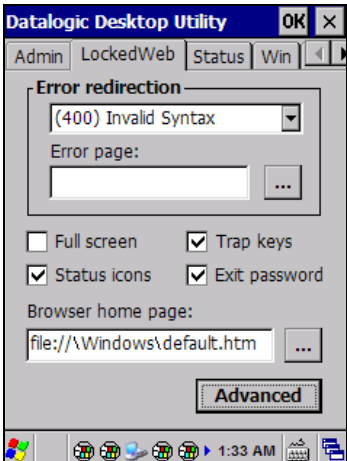

**Locked Web Configuration Tab**

**95**

**4**

the browser:

Locked Web

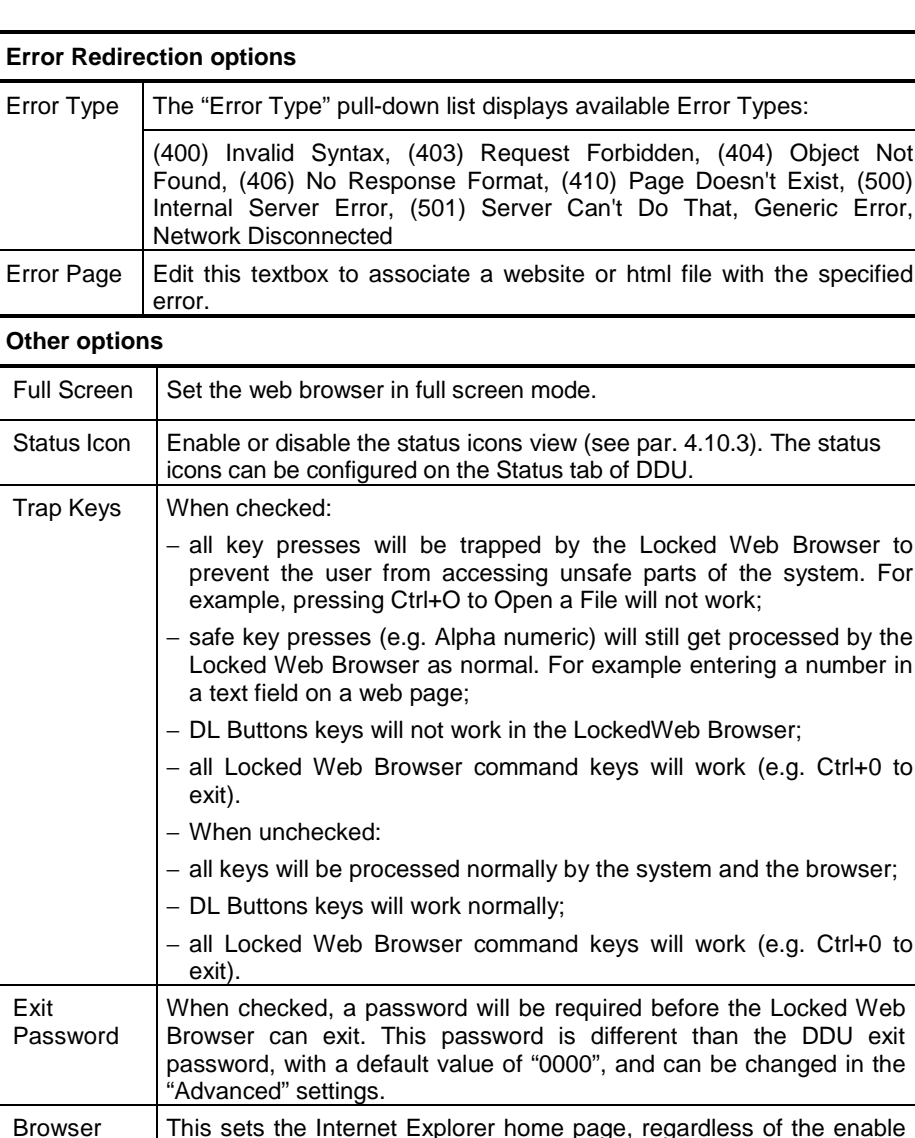

Home Page This sets the Internet Explorer home page, regardless of the enable state of the Locked Web Browser. Advanced | Pressing this button will launch a dialog used to enable Locked Web Browser and to configure Advanced settings.

**4**